# **Understanding Boundary Scan**

Student Code: **Example 2018** 

Student Name: **Example 2018** 

Assignment no.:  $\blacksquare$ 

#### **Getting started**

- 1. Start the Trainer 1149 (type '1149')
- 2. Open "BS\_Exercises" project and select "**Board\_#.nl**" file from *Netlists* folder. (**#** reflects assignment number)

### **1. TAP Controller and TAP State Diagram**

**Using the TAP state diagram, TMS, TDI, TDO do the following:**

1. Fill the following table with appropriate instruction names used with **D#** component

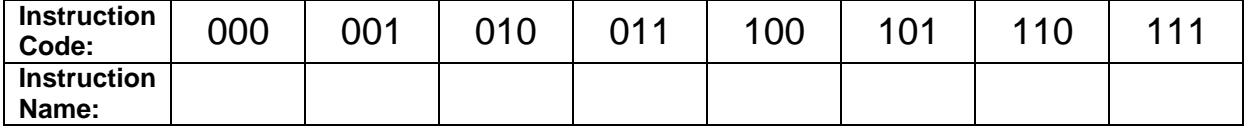

Hint: use BSDL file of selected IC to find the Instruction names, if name is missing – simulate the instruction code using the TAP state diagram, TMS, TDI, TDO and TCK. D#.BSD files are located in *Components* folder.

2. Read IDCODE & USERCODE contents from **D#** IC and record them:

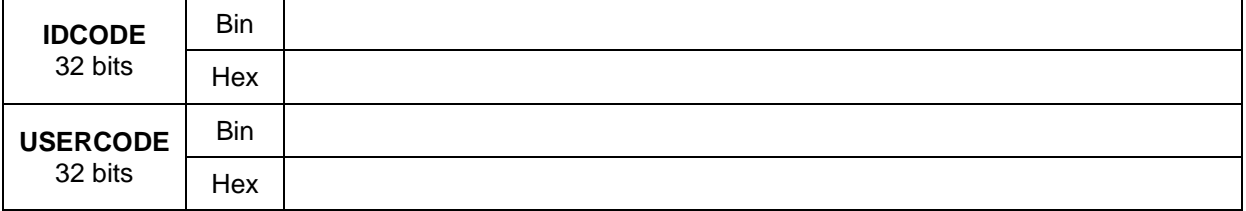

Compare obtained binary code with the value in .BSD file of the IC and hexadecimal code with the value displayed in the chip graphical view.

- 3. Shift BYPASS, BYPASS, SAMPLE/PRELOAD instructions to chips SN74BCT8244A, D#, SN74BCT8244A, correspondingly
- 4. Use *BS Register* to control the output LEDs on *BufferOUT* IC. The task is to get the binary representation of your assignment number (two last decimal digits) being displayed on the LEDs. Example: assignment no. is  $23_{\text{DEC}}$ , which is  $10111_{\text{BIN}}$ , and hence LEDs are 00010111. Use SAMPLE/PRELOAD in *BufferOUT* to shift in necessary data and EXTEST to drive the LEDs.

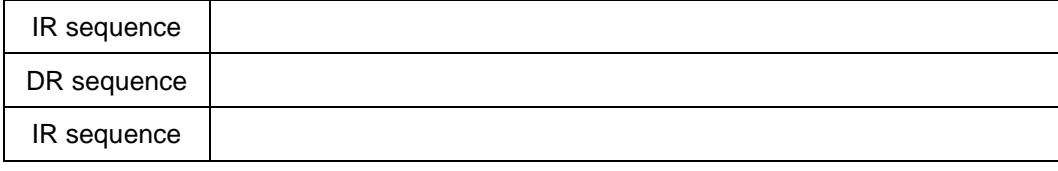

5. Answer the question: what is the minimum number of clock cycles that is enough to return to the *Test-Logic-Reset* state from any random state when keeping TMS signal high?

## **2. Cluster Test**

- 1. Switch to debug mode.
- 2. Using BS registers, apply stimuli to the cluster inputs and measure cluster output responses in order to determine the functionality of the cluster. Use the following sequence of instructions:
- 3. Define the first test stimulus and apply SAMPLE/PRELOAD, BYPASS, SAMPLE/PRELOAD instructions to chips SN74BCT8244A, D#, SN74BCT8244A, correspondingly.
- 4. Define the second test stimulus and apply EXTEST, BYPASS, SAMPLE/PRELOAD instructions.
- *5.* Repeat with EXTEST, BYPASS, EXTEST instructions until you know the Boolean function of the cluster. *Remember that output responses for current data are ready at the next test cycle!*
- 6. Fill in the truth table of the cluster and decide which logic gates(s) are inside the cluster.

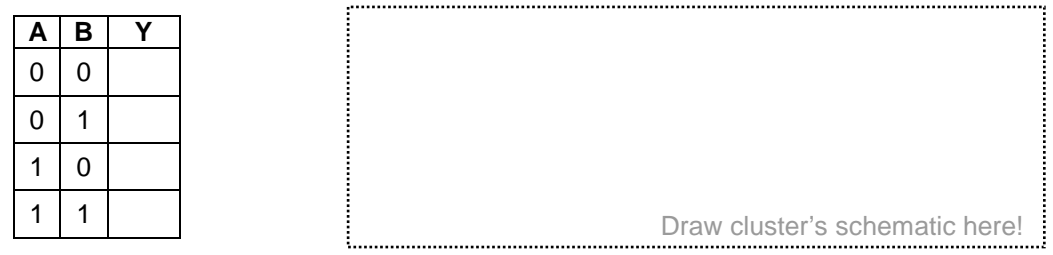

7. Compose tests to detect all stuck-at faults (SAF) for the cluster and apply them

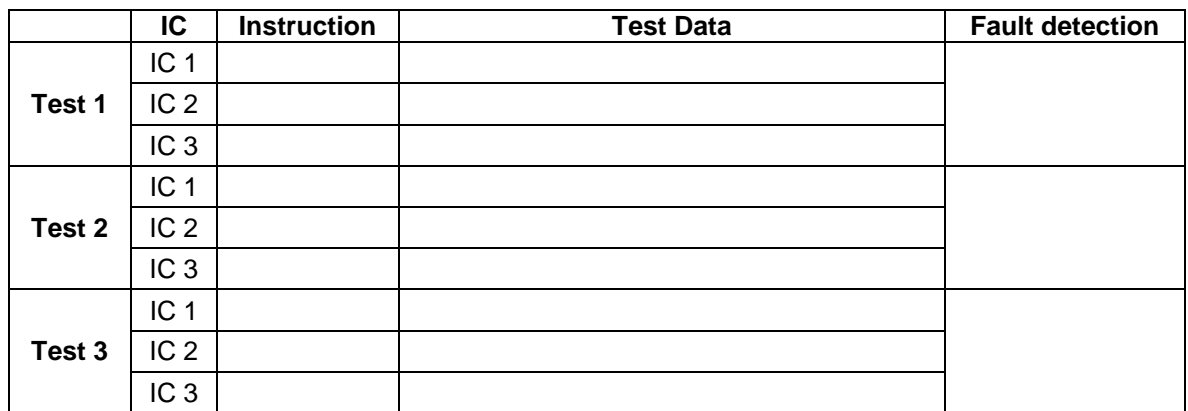

### **3. Interconnect Testing and Fault Diagnosis**

#### **Using the Debug Mode do the following:**

- 1. Select "TwoChips" board configuration
- 2. Select Diagnostics -> Insert Fault -> Random Fault
- 3. Generate test patterns both for opens and shorts (True/Complement Counting Code)<br>4. Apply them one by one and record the results (remember that data is captured on the
- 4. Apply them one by one and record the results (remember that data is captured on the next cycle)<br>5. Make diagnosis and decide which fault has been inserted
- Make diagnosis and decide which fault has been inserted

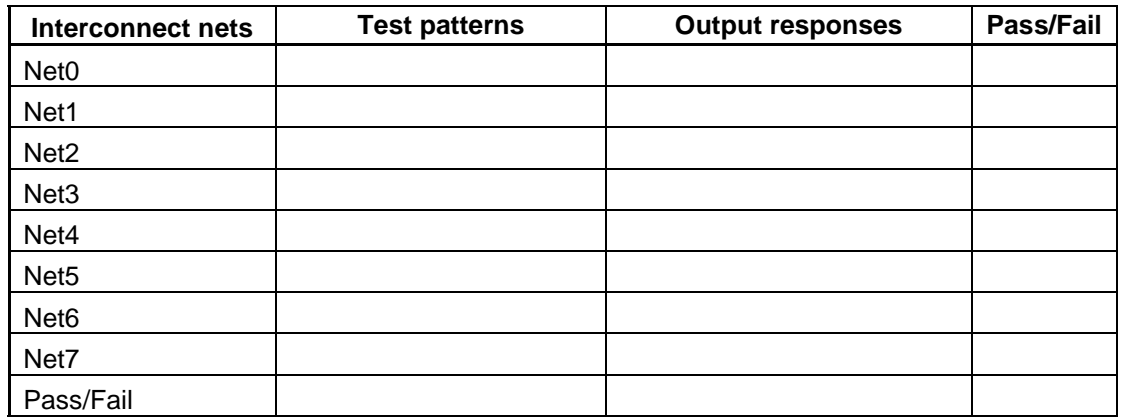